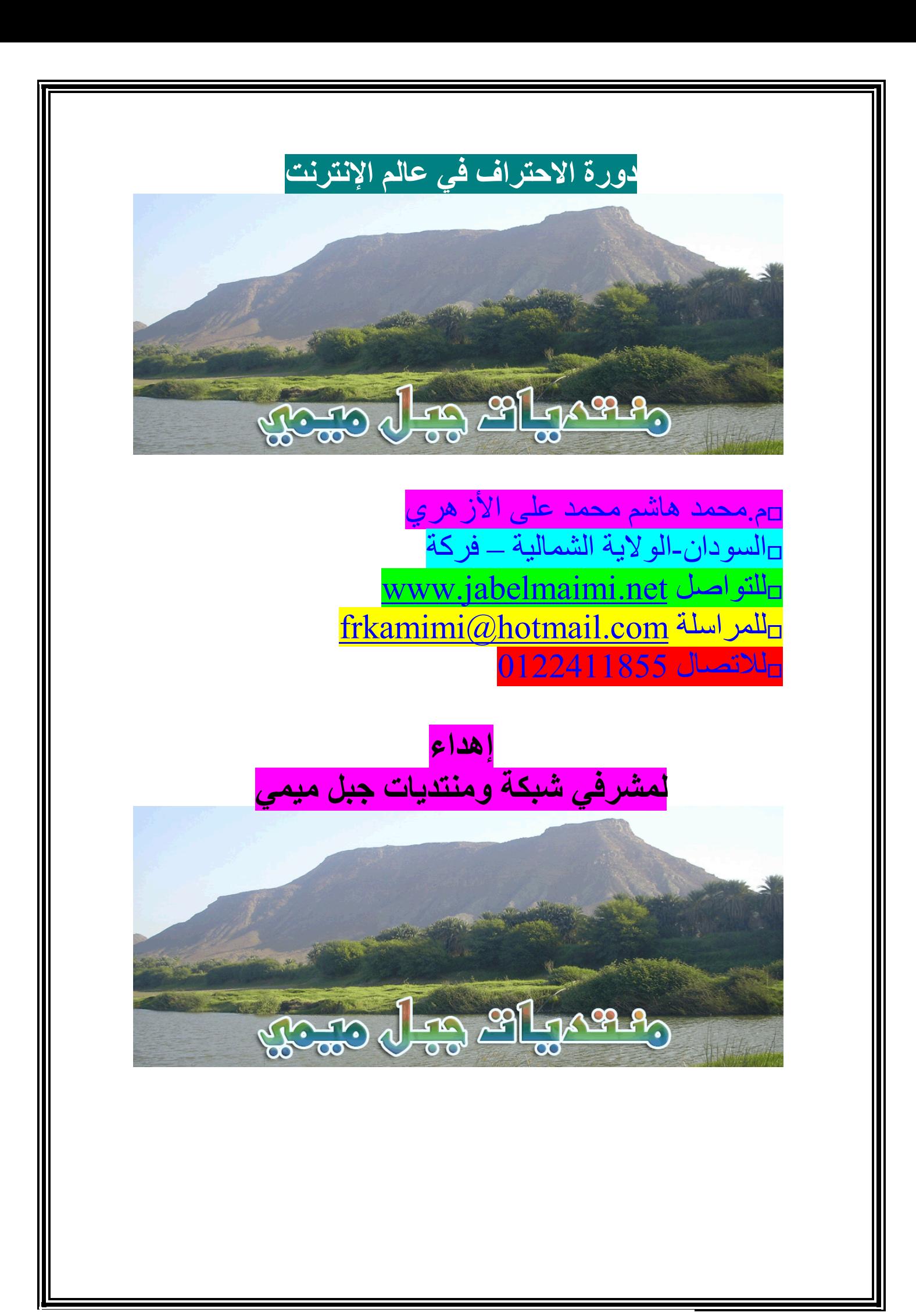

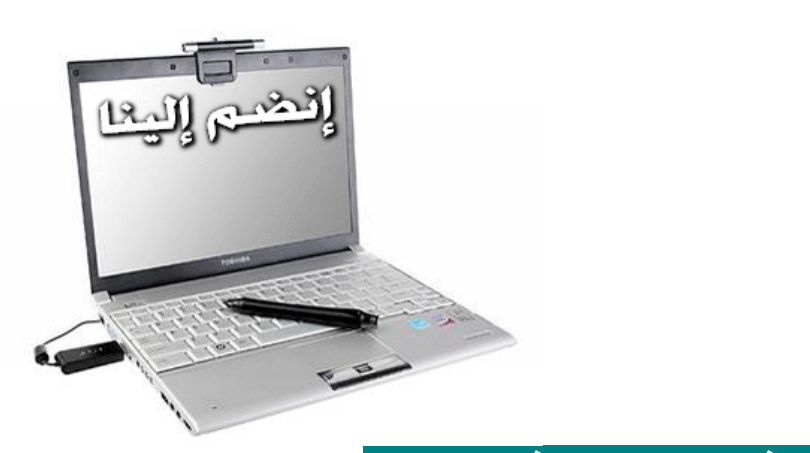

## **ماذا سیعلمك ھذا الكتاب؟**

طریقة التسجیل في المواقع الالكترونیة طریقة رفع الصور للمواقع الالكترونیة طریقة قطع الفیدیو للتحمیل في الانترنت ضبط الصوت والمیكرفون والتأكد منھ كیفیة الاتصال صوت وصورة ببرنامج الاسكاي بي مھارات أخرى

# **طریقة التسجیل في المواقع**

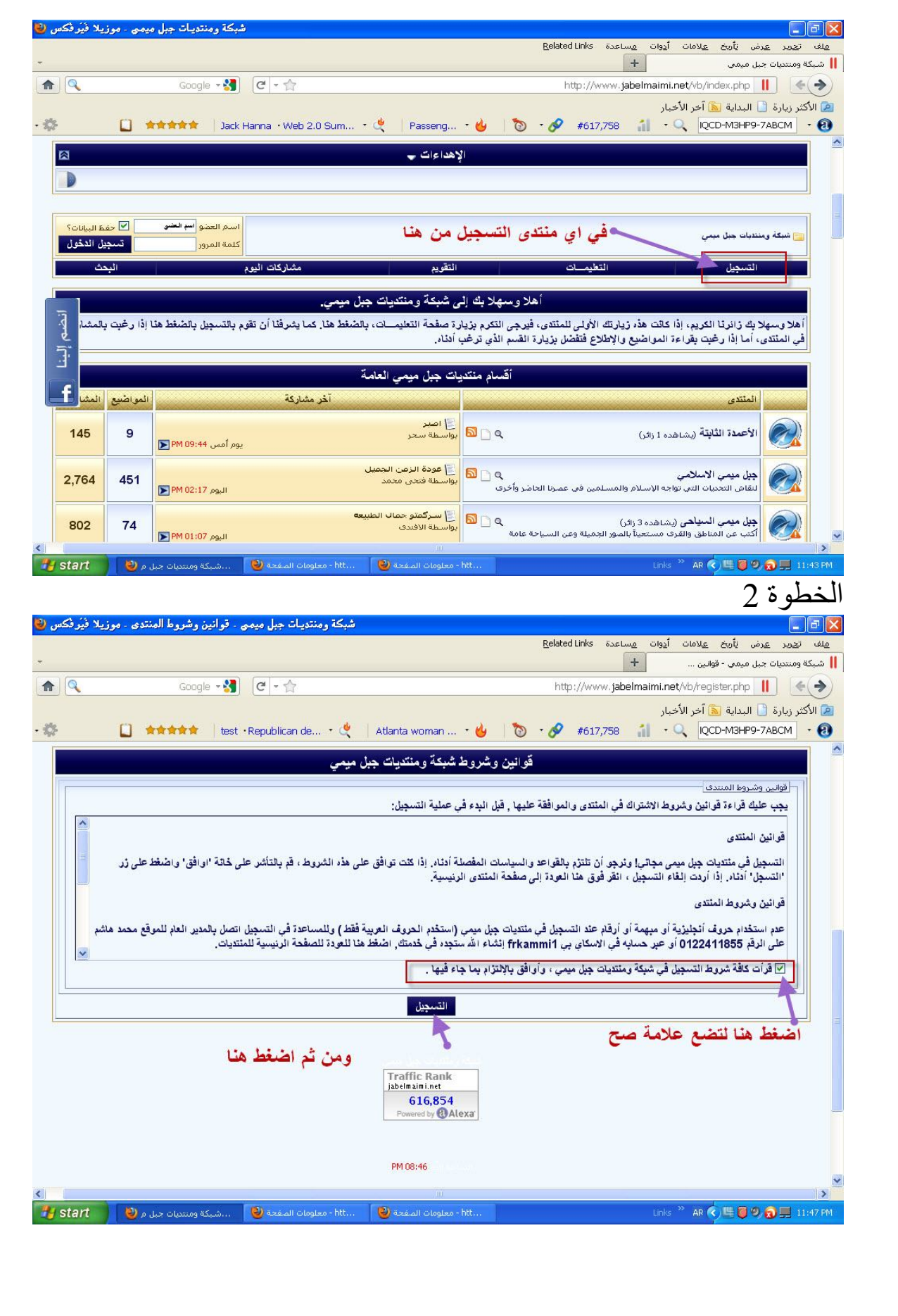

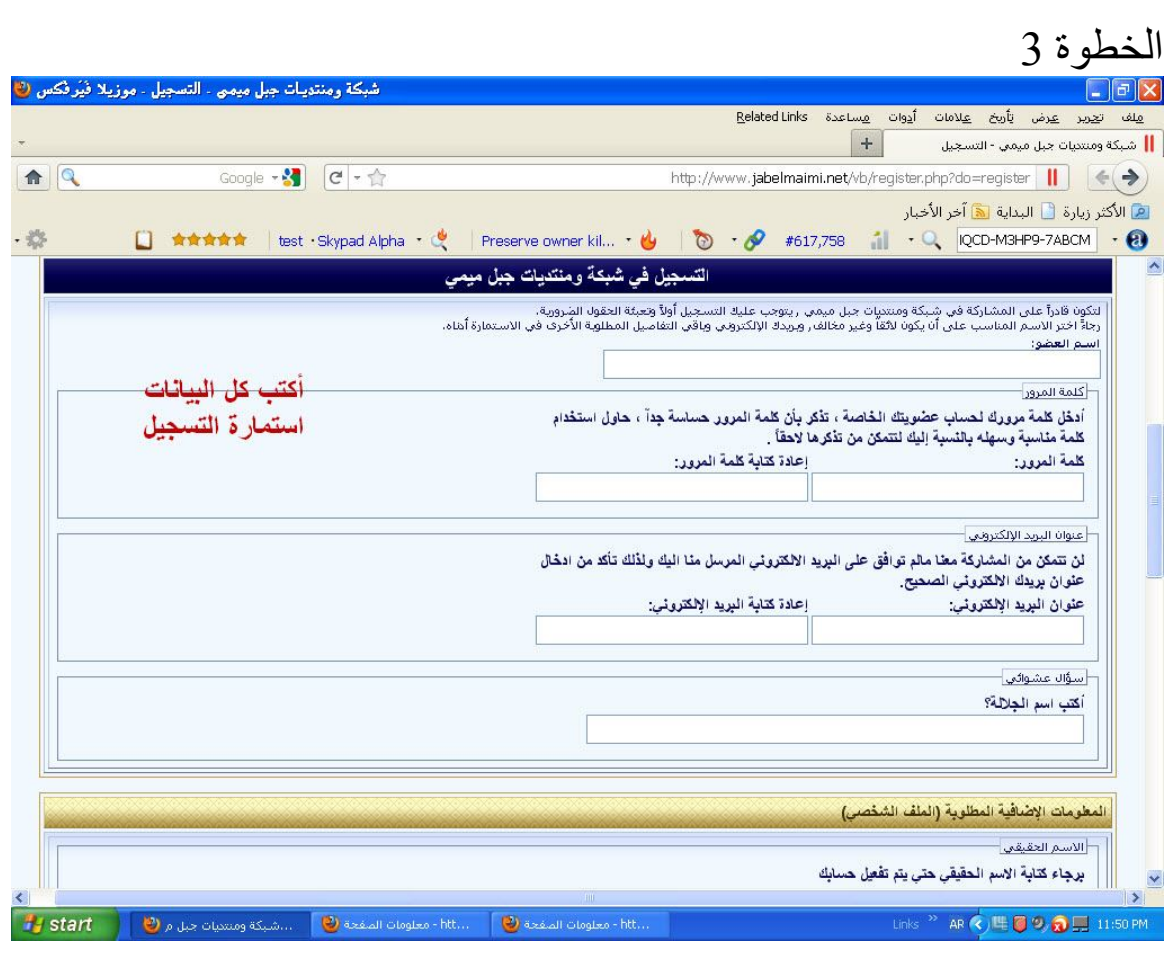

#### الخطوة 4

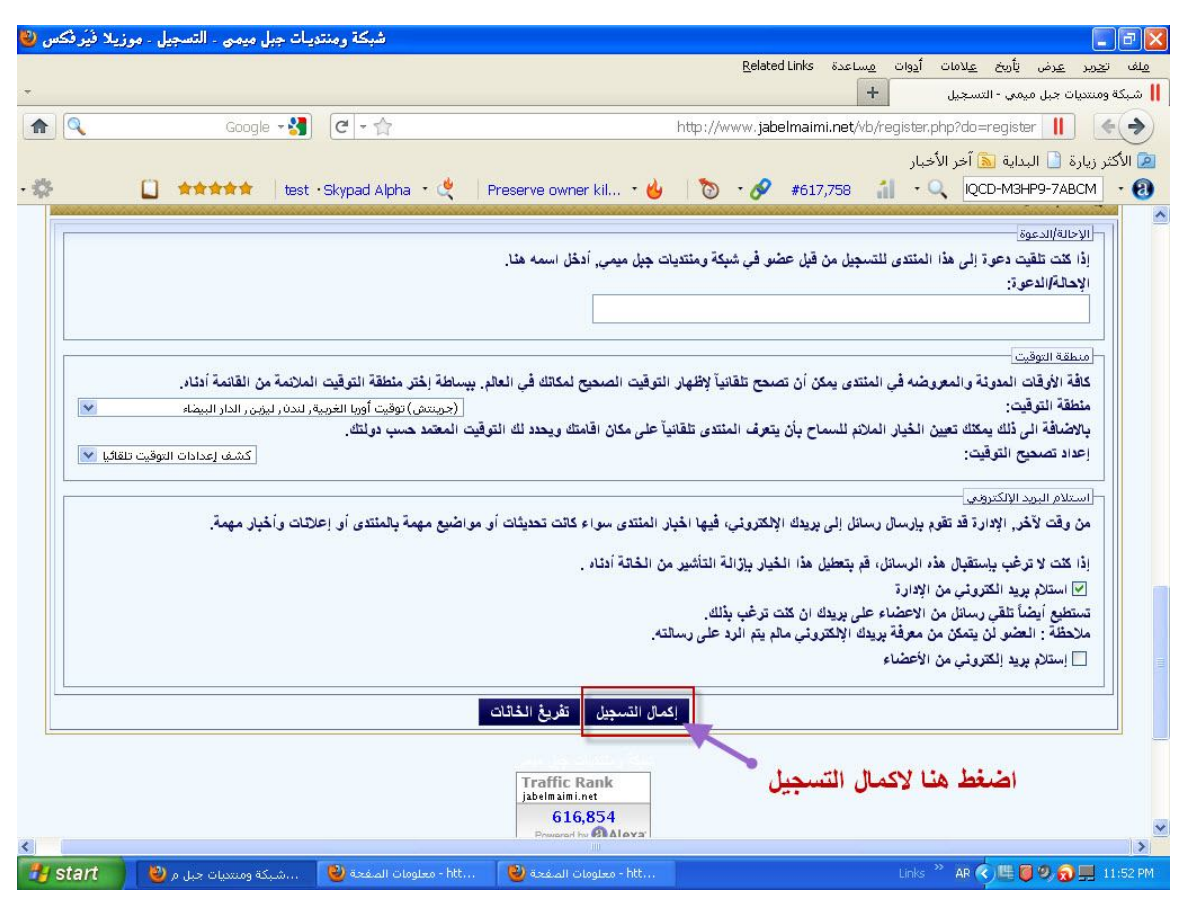

### **طرق التحقق وسبب وجوده**

قد تجد إضافات في بعض المواقع عند التسجیل ، وتوجد اختلافات بسیطة في طرق التحقق من البرید الالكتروني وتتغیر من موقع الى موقع آخر السؤال العشوائي ویرجع ذلك الى مدیر الموقع وتغییره من لوحة التحكم الخاص بموقعھ كما ھو موضح في الصور أدناه

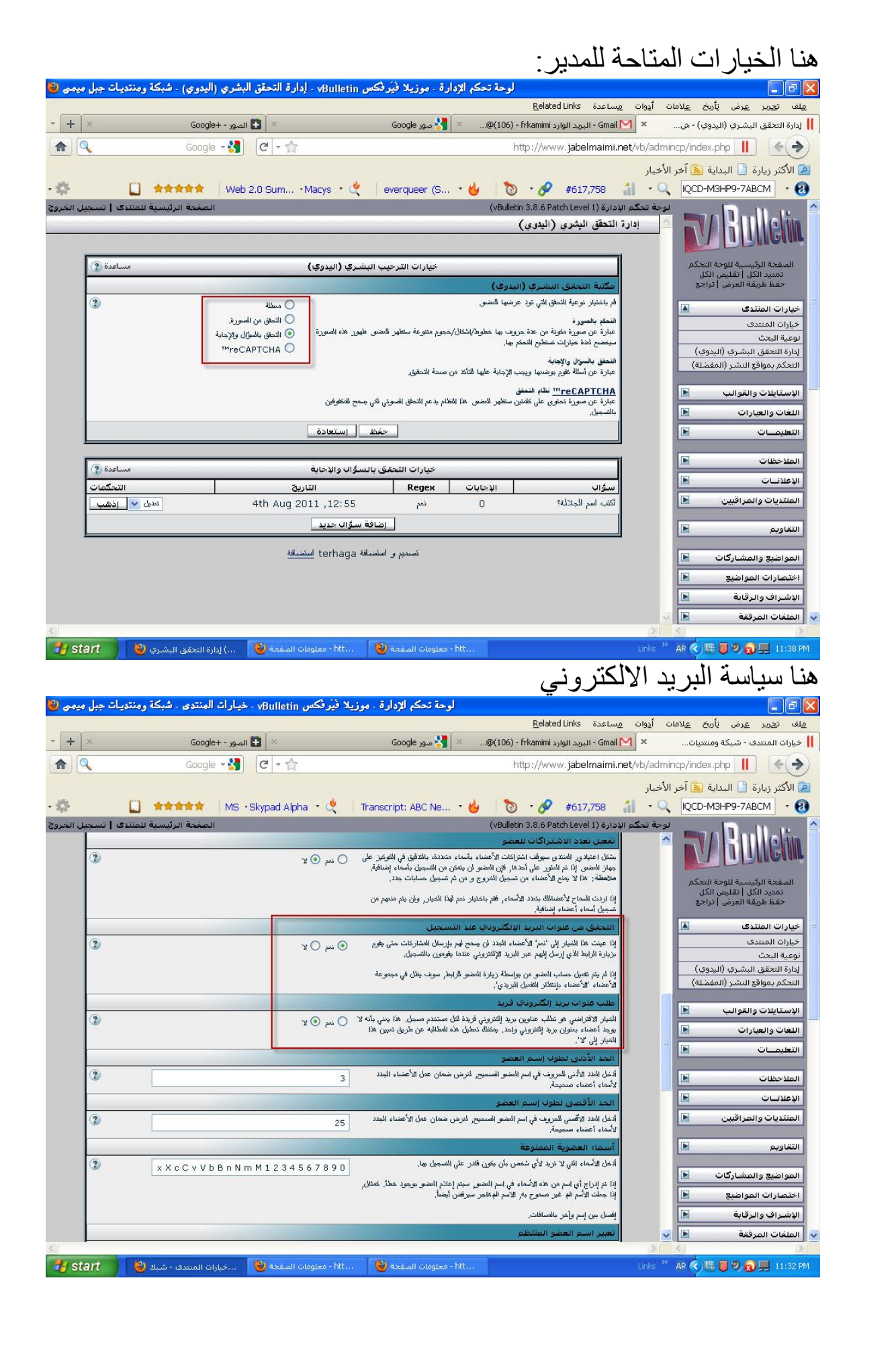

# ھنا سیاسة التسجیل في الموقع

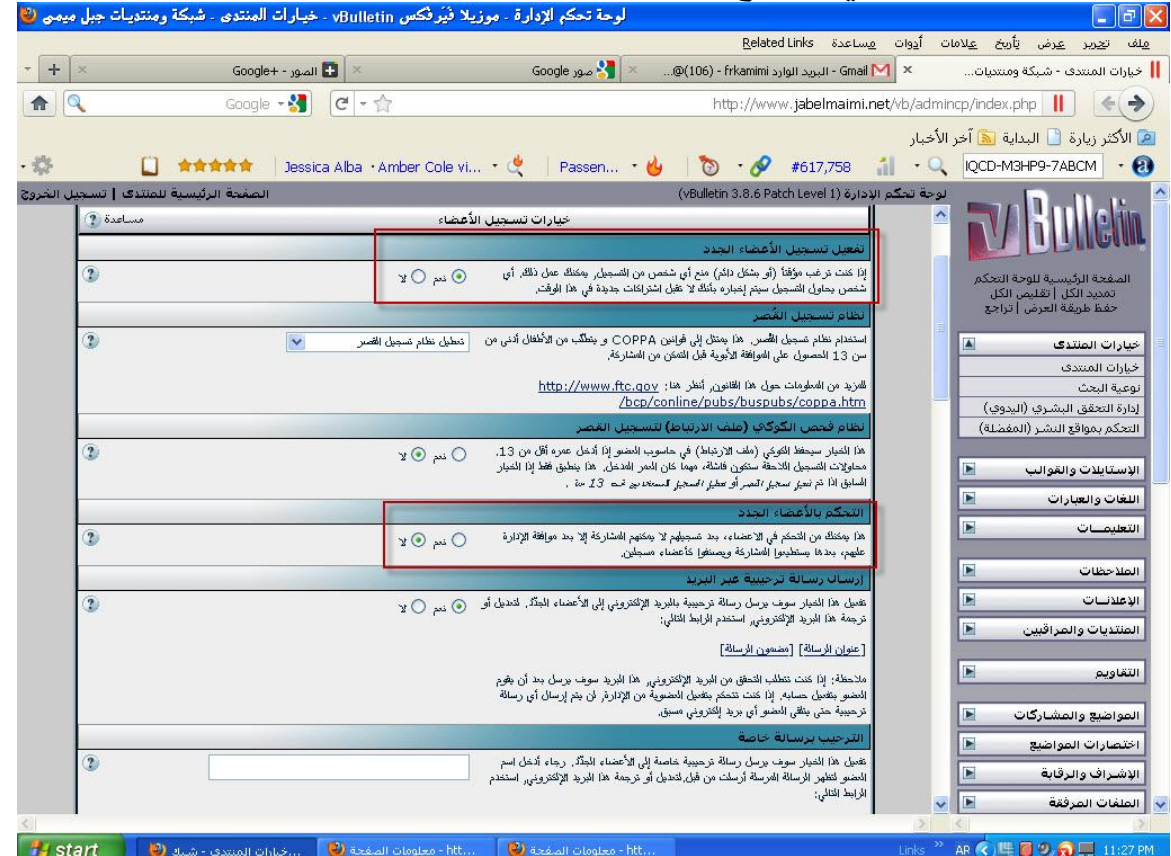

# **طریقة رفع الصور في مواقع الانترنت:**

ھناك طرق كثیرة لرفع الصور للانترنت كما یوجد مواقع كثیرة یتیح لك لرفع الصور وحفظھا ونشرھا كل المنتدیات یوجد فیھ رفع الصور ولكن بأحجام محددة موقع الھوتمیل یمكنك رفع كمیھ كبیرة من الصور وبطریقة مبسطة وسریعة مع إمكانیة التحكم في نشره موقع قو قل أیضا یعطیك مساحة مجانیة لرفع الصور وعمل ألبومات مع التحكم في نشره مع الملاحظة یجب التسجیل في تلك المواقع لرفع الصور

### طریقة رفع الصور في قو قل

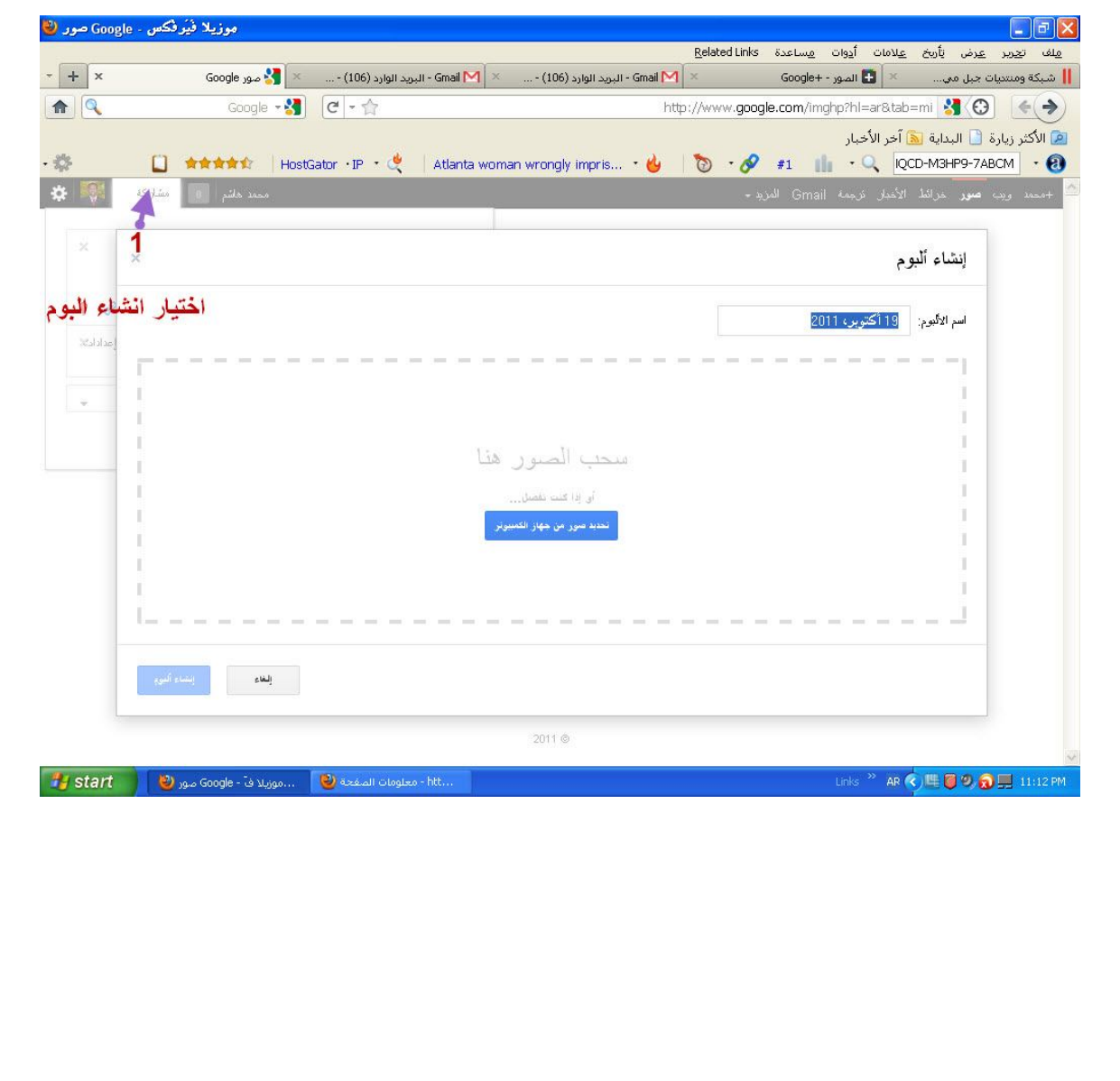

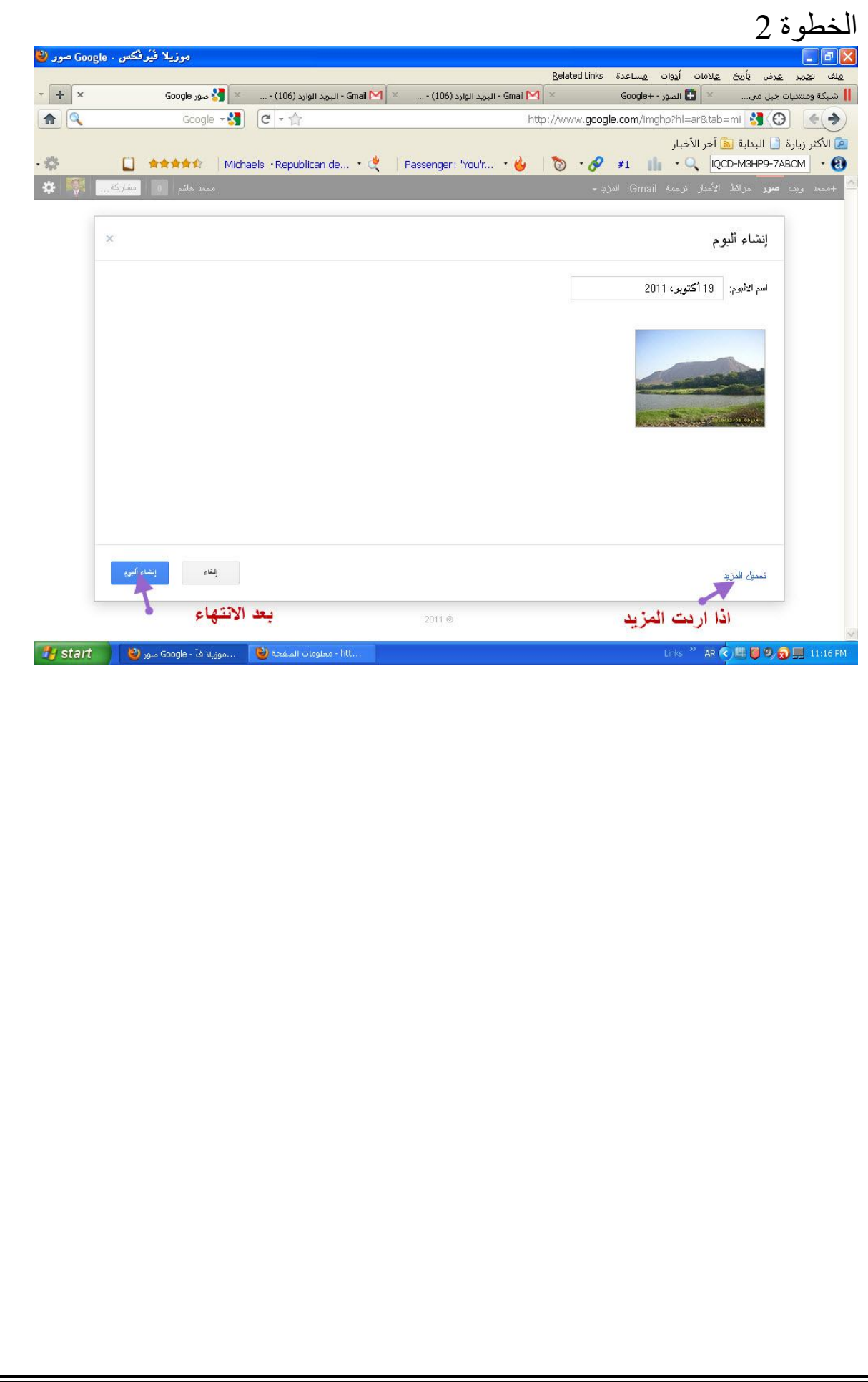

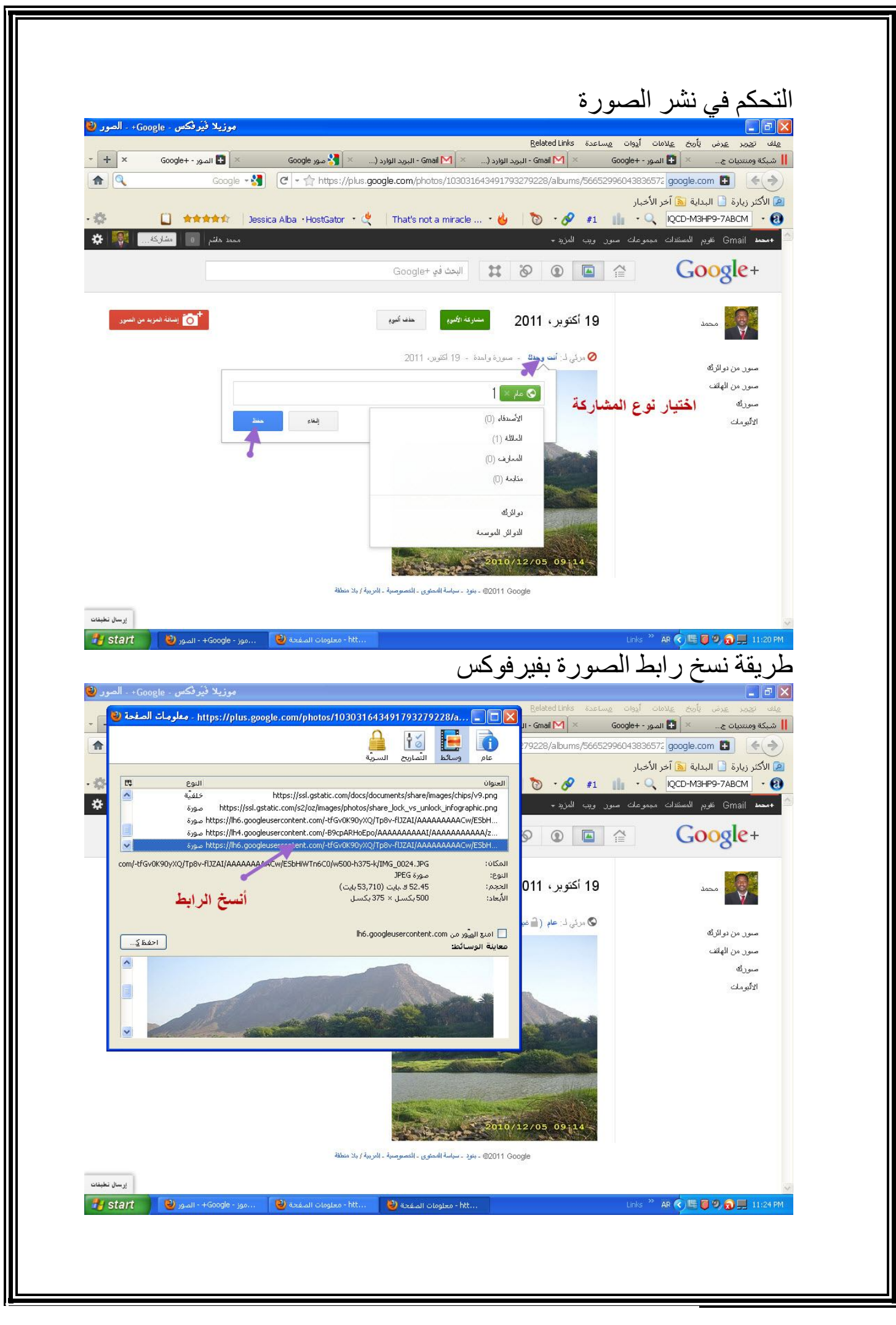

# **طریقة قطع الفیدیو للتحمیل في الانترنت:**

نستخدم ھنا برنامج factory format لتحویل صیغ ملفات الفیدیو والصور والصوتیات مع إمكانیة القطع والدمج یوجد برامج أخرى لنفس الغرض الغرض من قطع الفیدیو أن مواقع تحمیل الفیدیو مثل یوتیوب لا یسمح للمشتركین الجدد تحمیل مقطع فیدیو أكثر من 10 دقائق وبعض المواقع الأخرى مثل shared4 لا یسمح تحمیل مقطع فیدیو أكثر من 100 میقا بایت.

**الخطوة 1 لقطع الفیدیو ببرنامج factory format :**

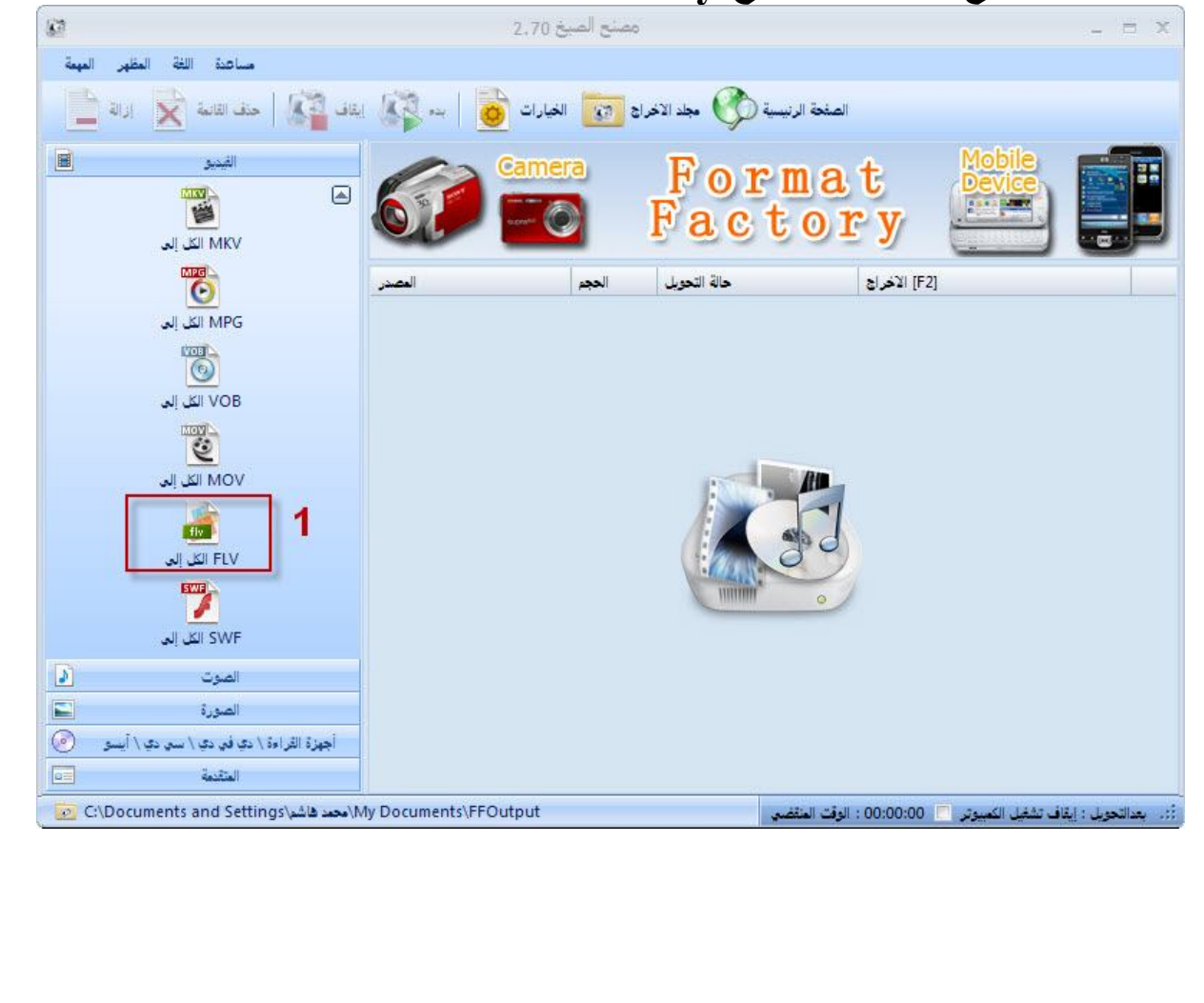

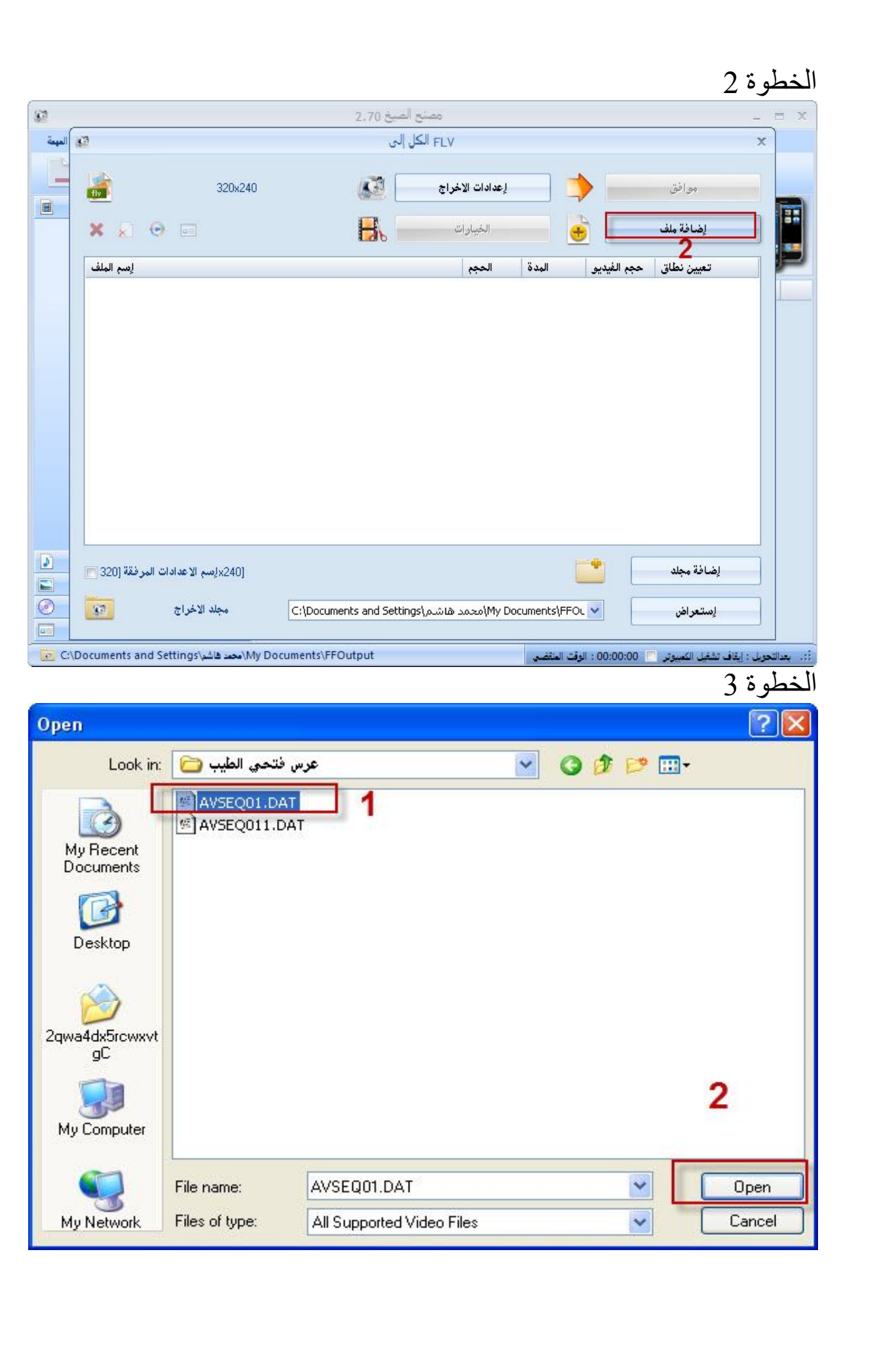

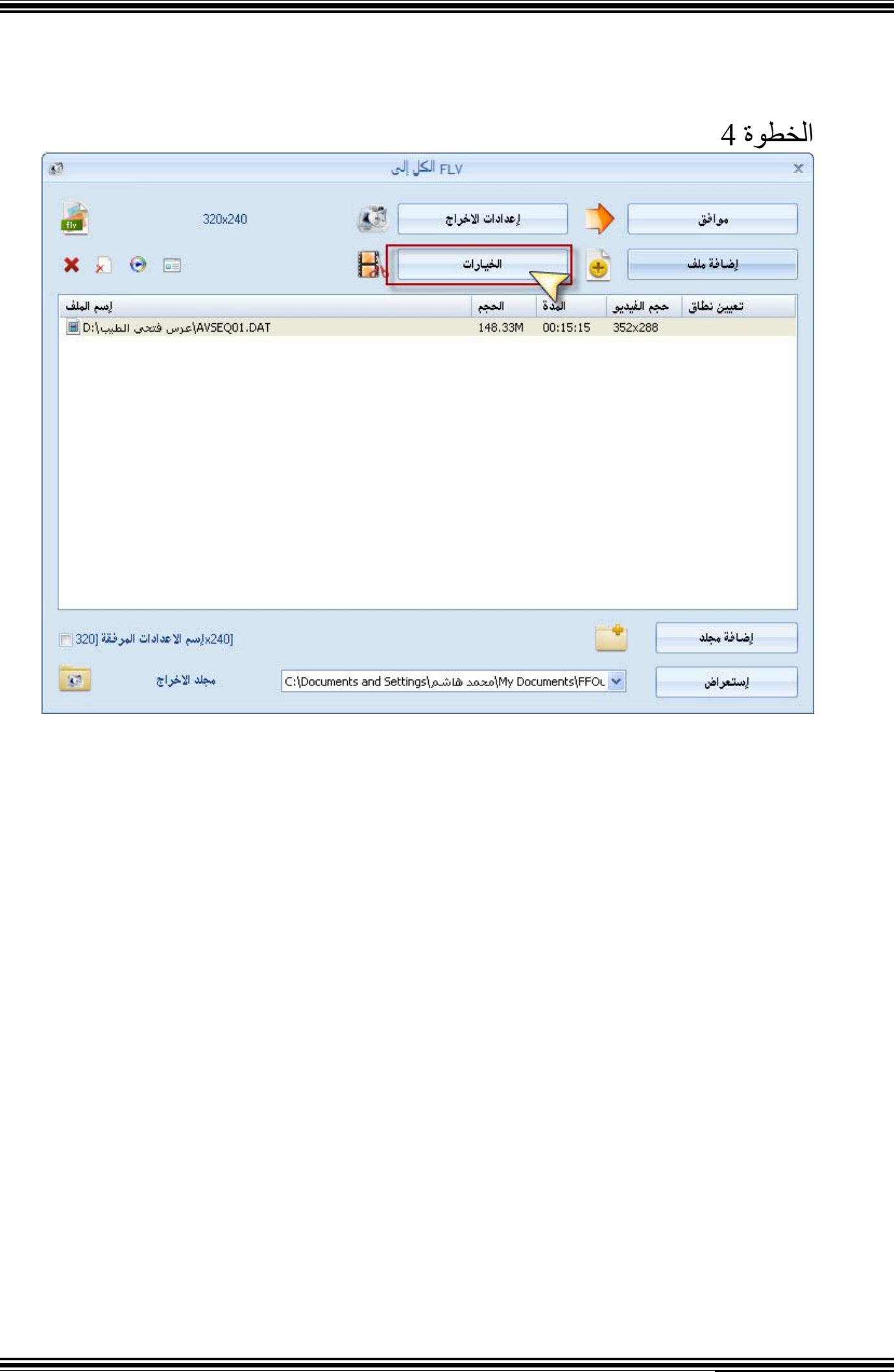

IL

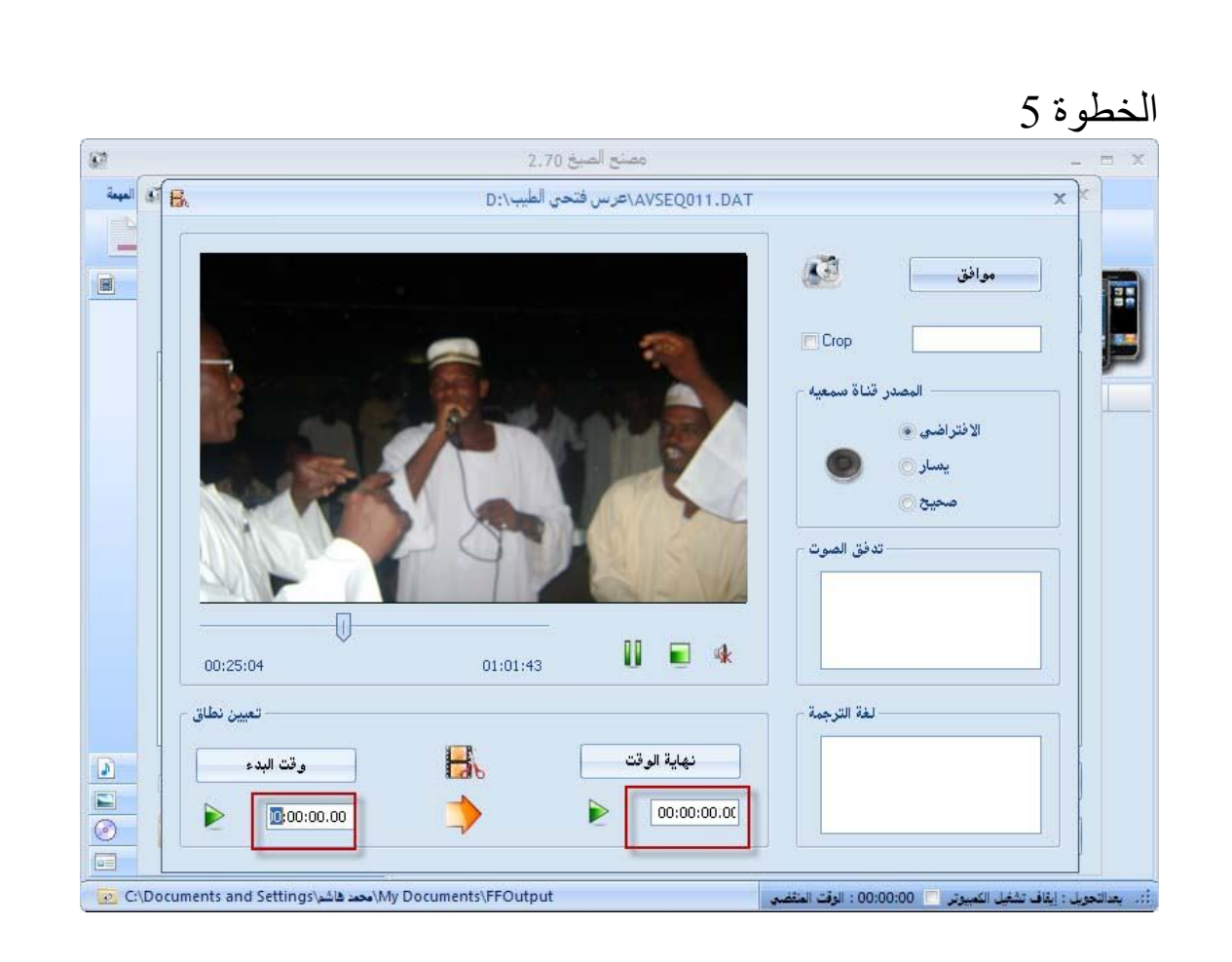

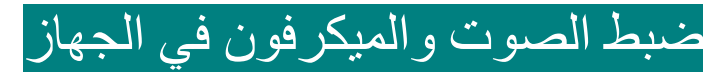

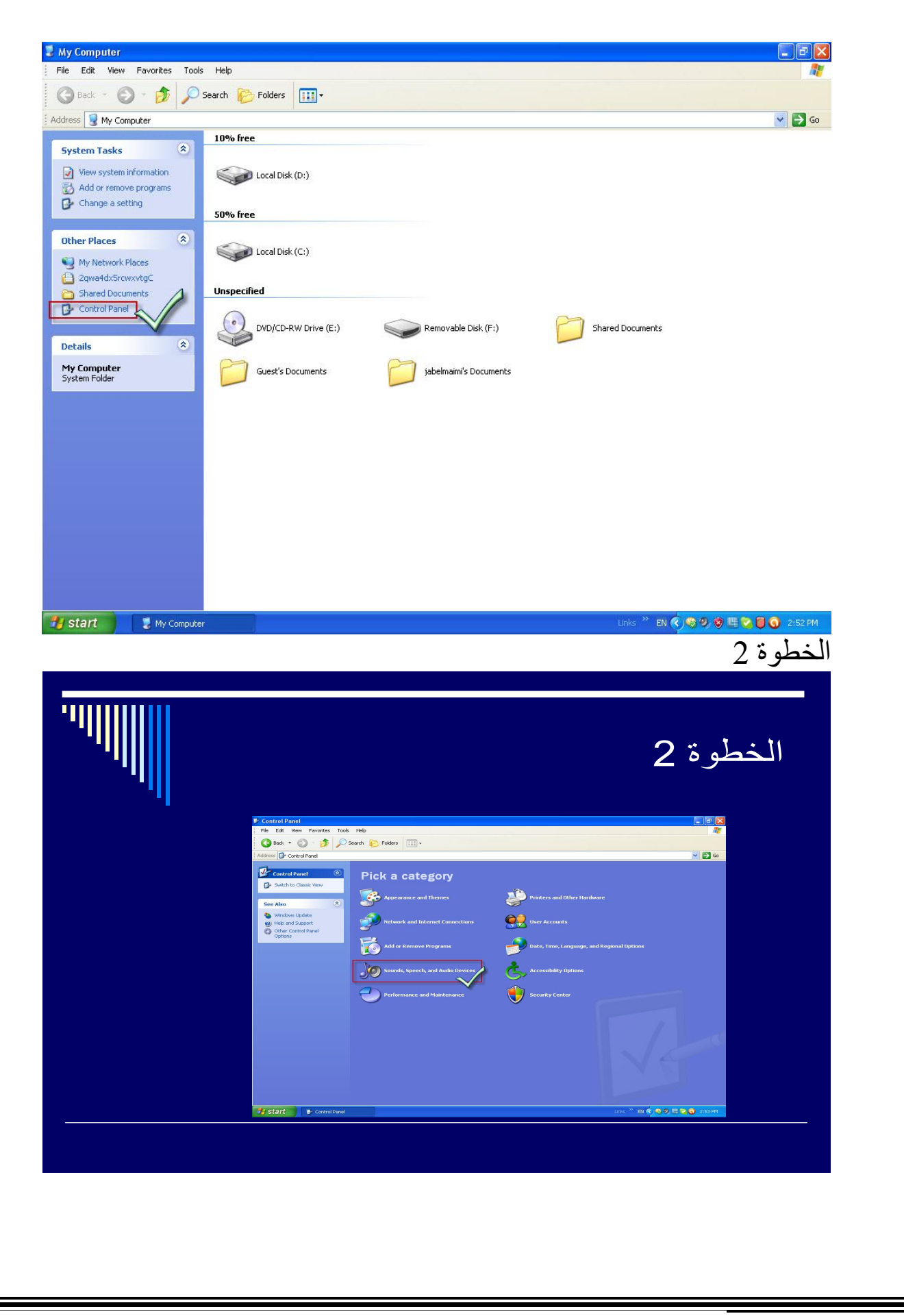

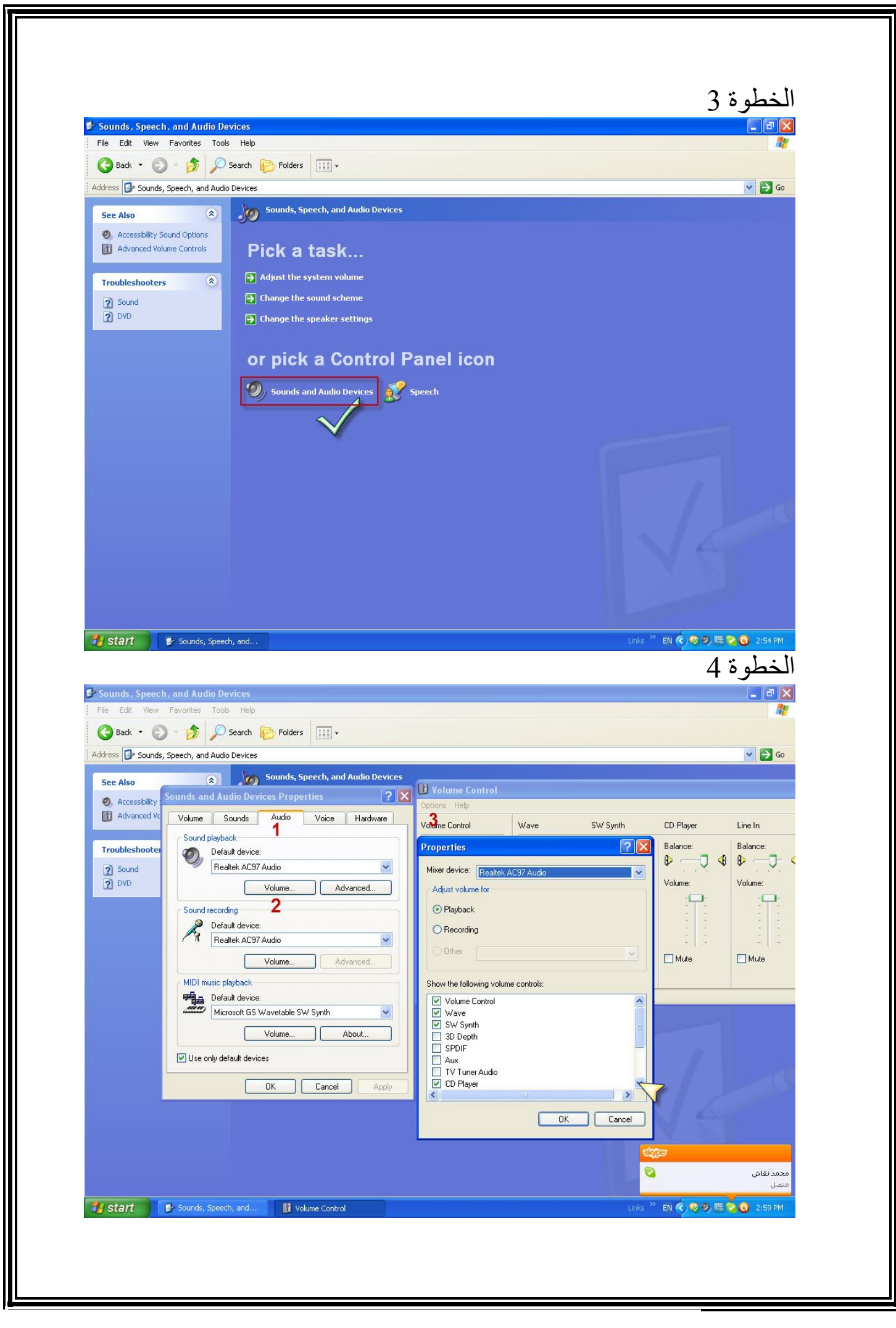

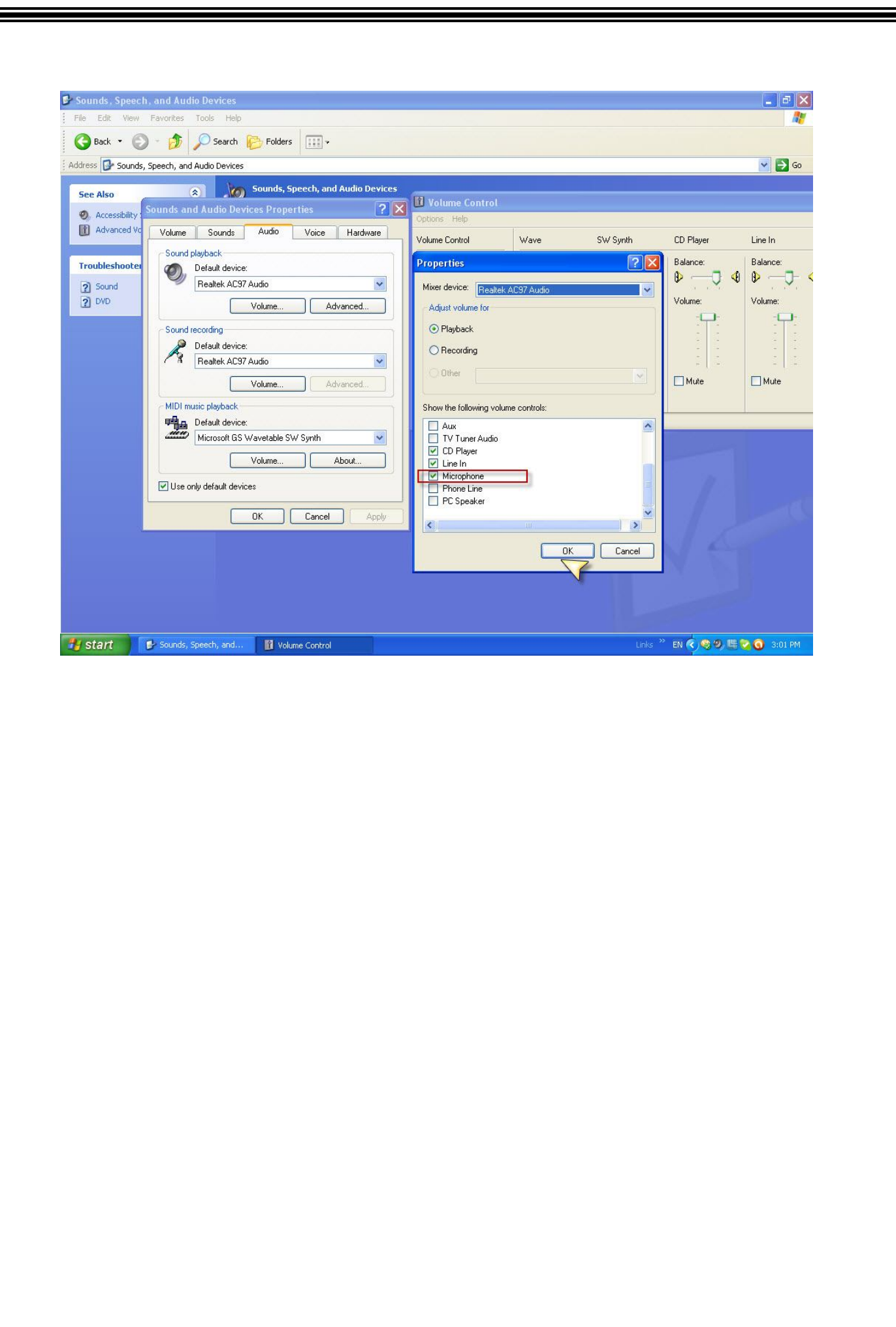

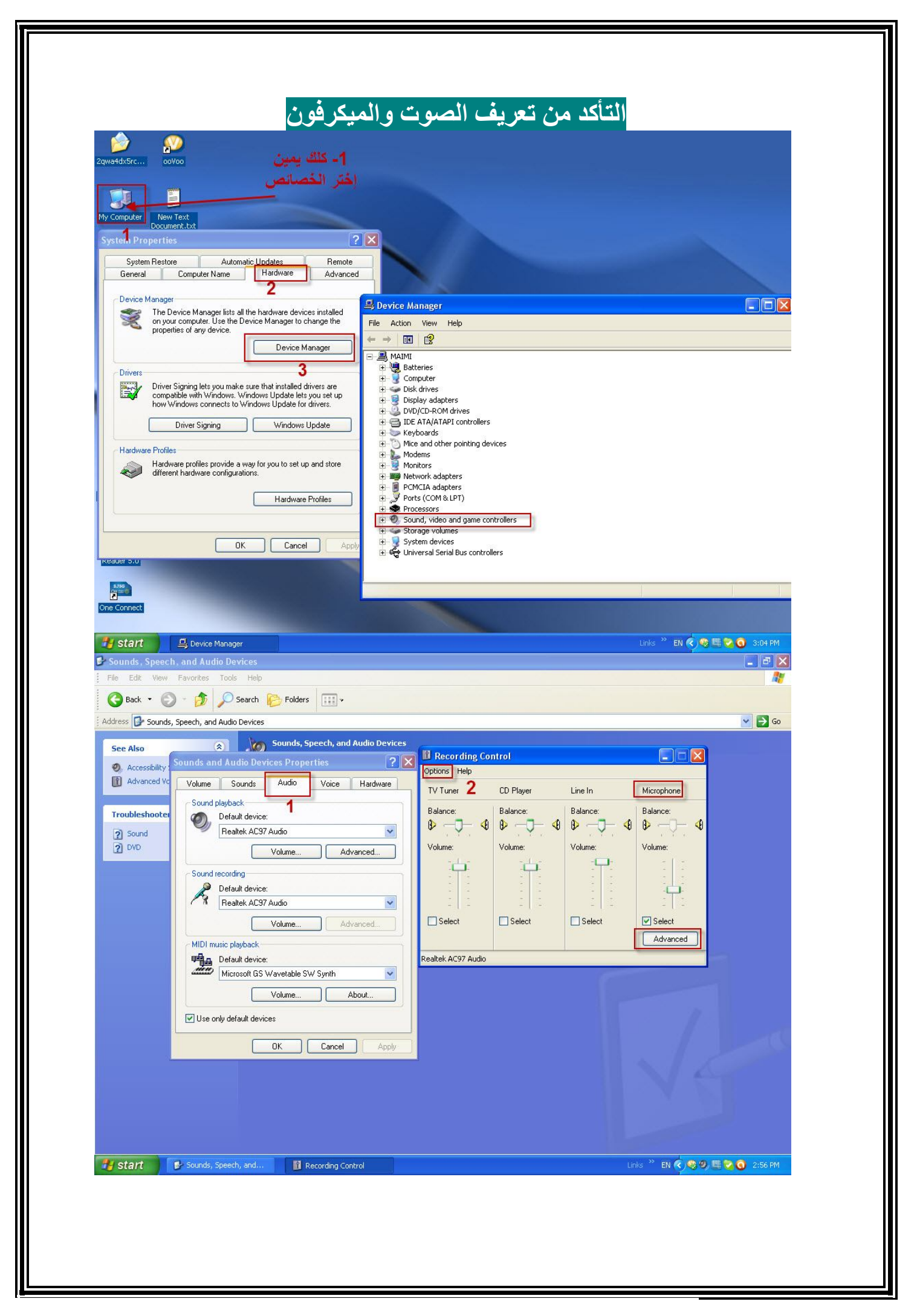

# **برنامج الإسكاي بي:**

طریقة التسجیل (إنشاء حساب):

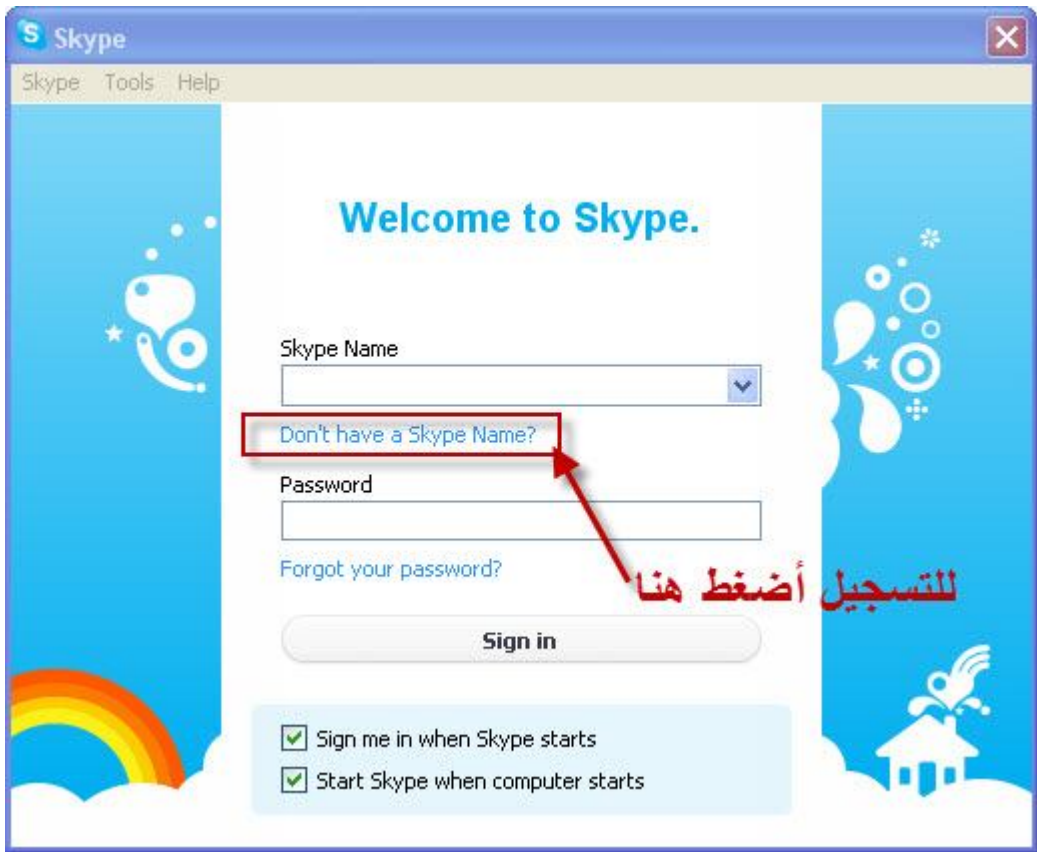

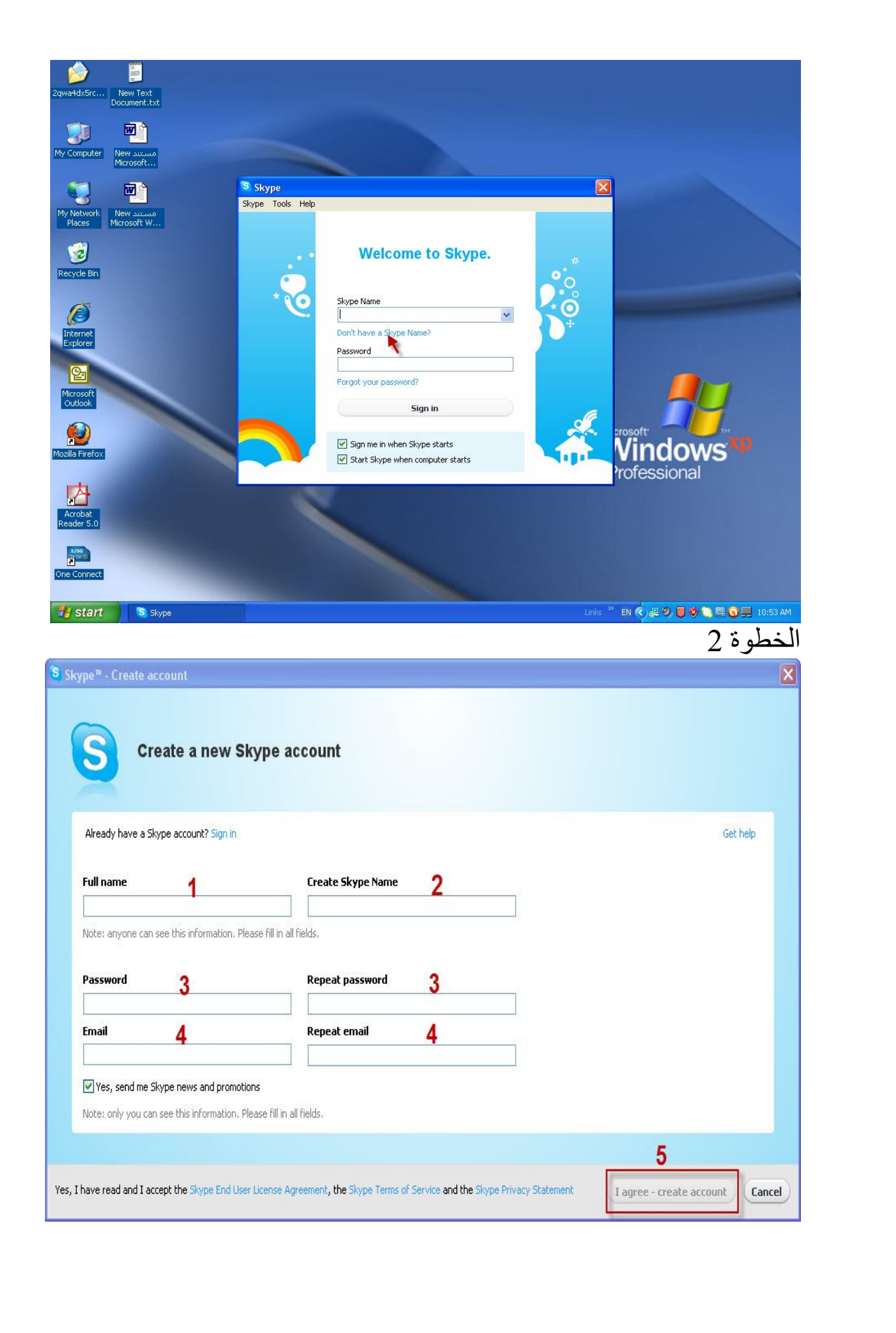

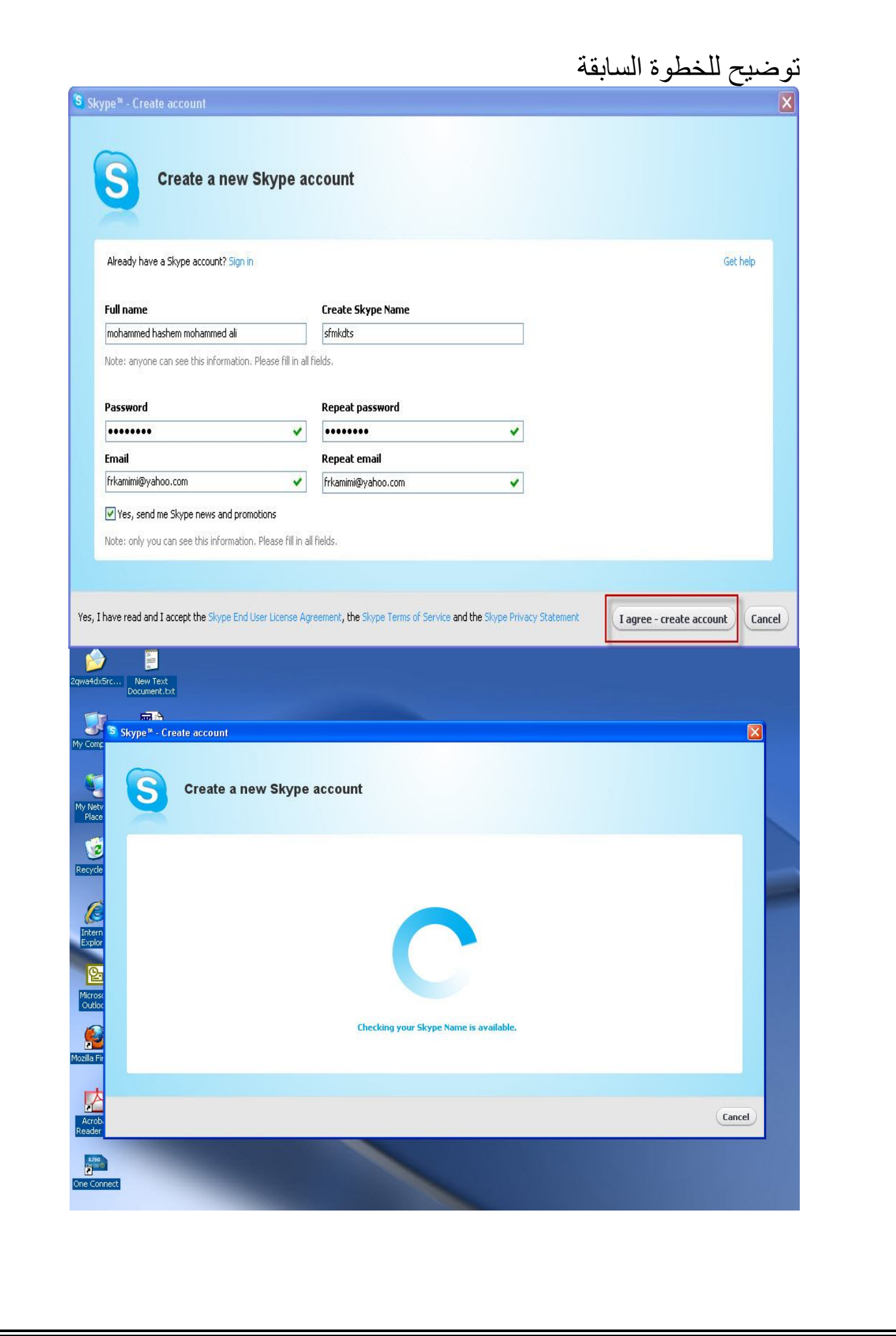

[Create PDF](http://www.novapdf.com) files without this message by purchasing novaPDF printer ([http://www.novapdf.com\)](http://www.novapdf.com)

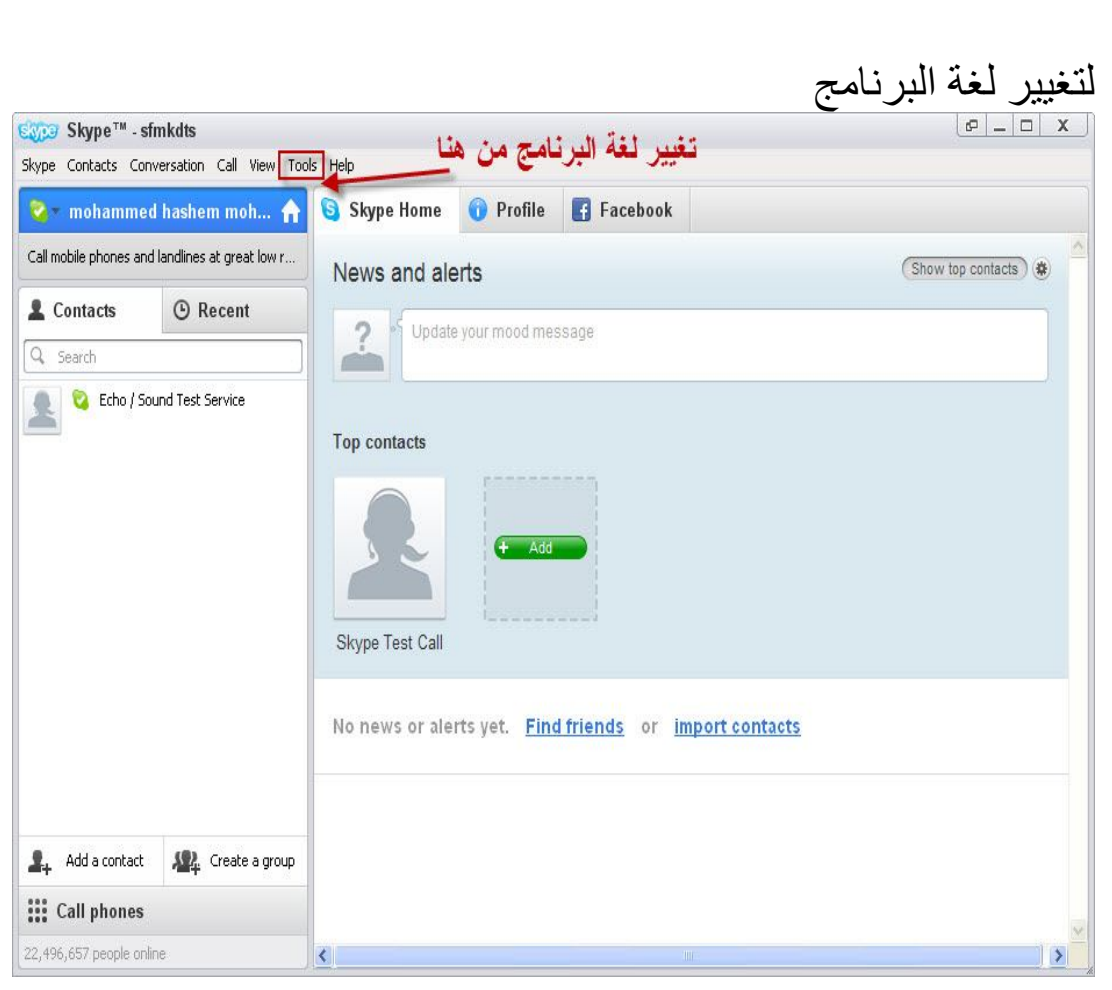

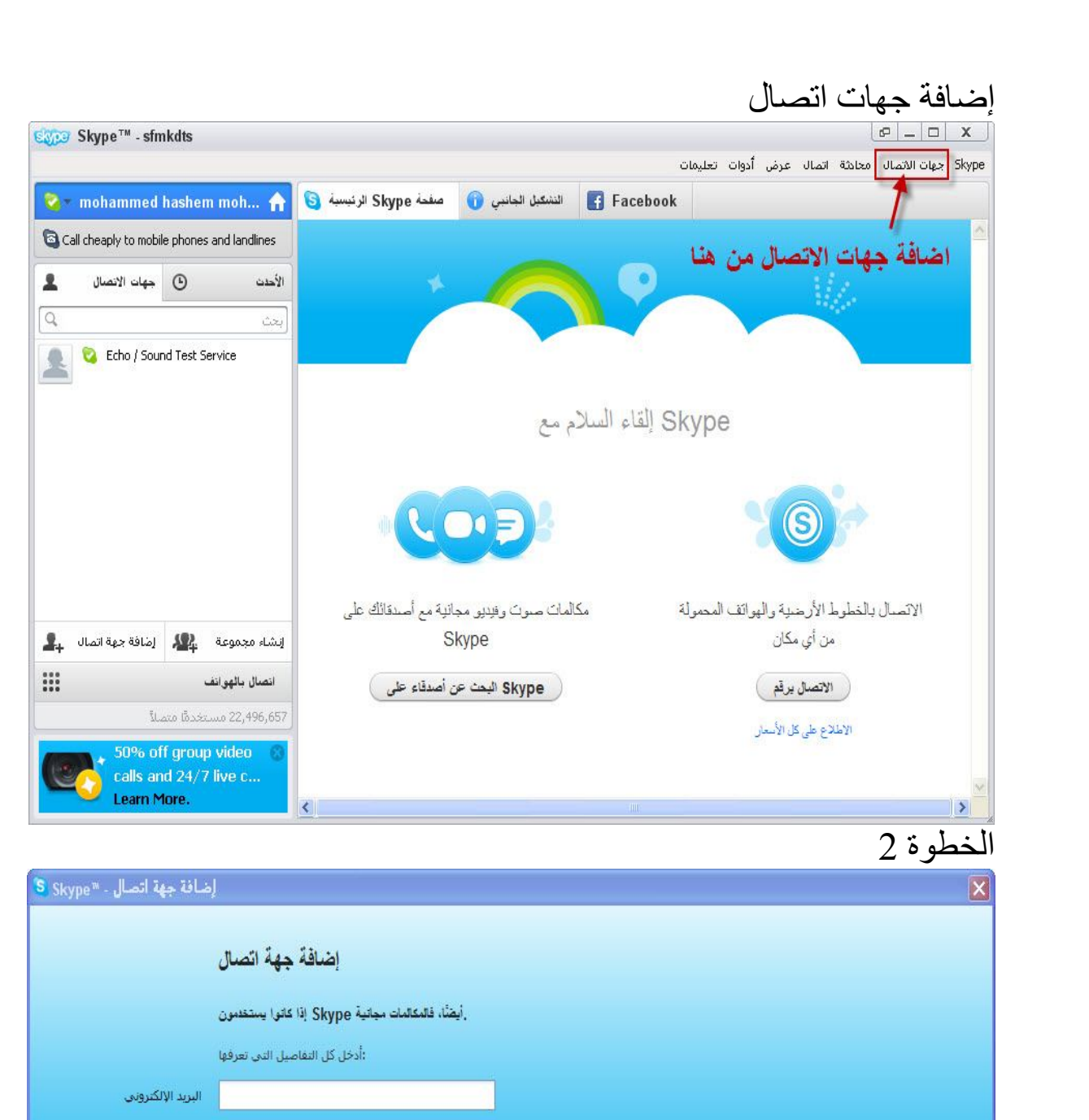

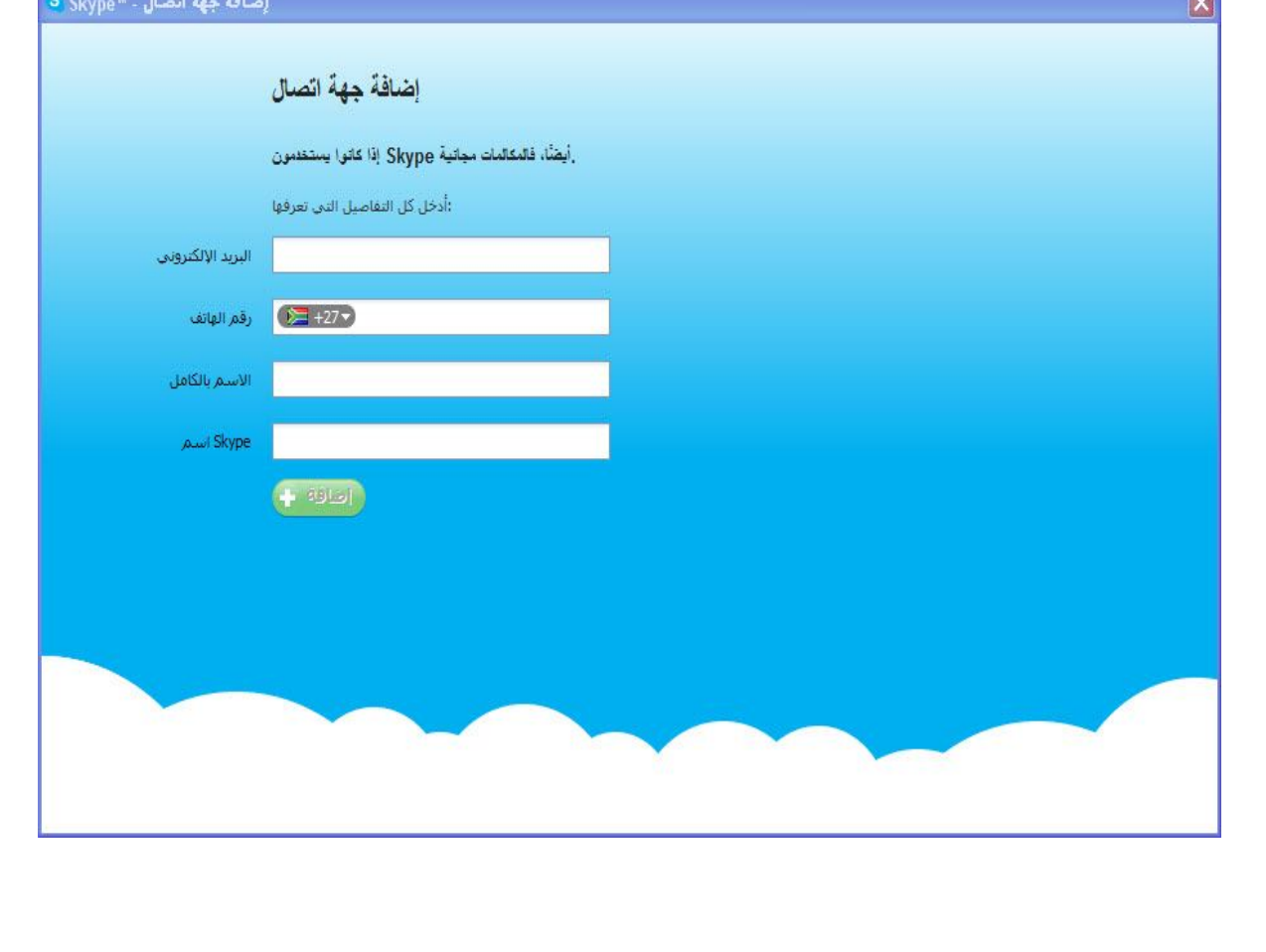

[Create PDF](http://www.novapdf.com) files without this message by purchasing novaPDF printer ([http://www.novapdf.com\)](http://www.novapdf.com)

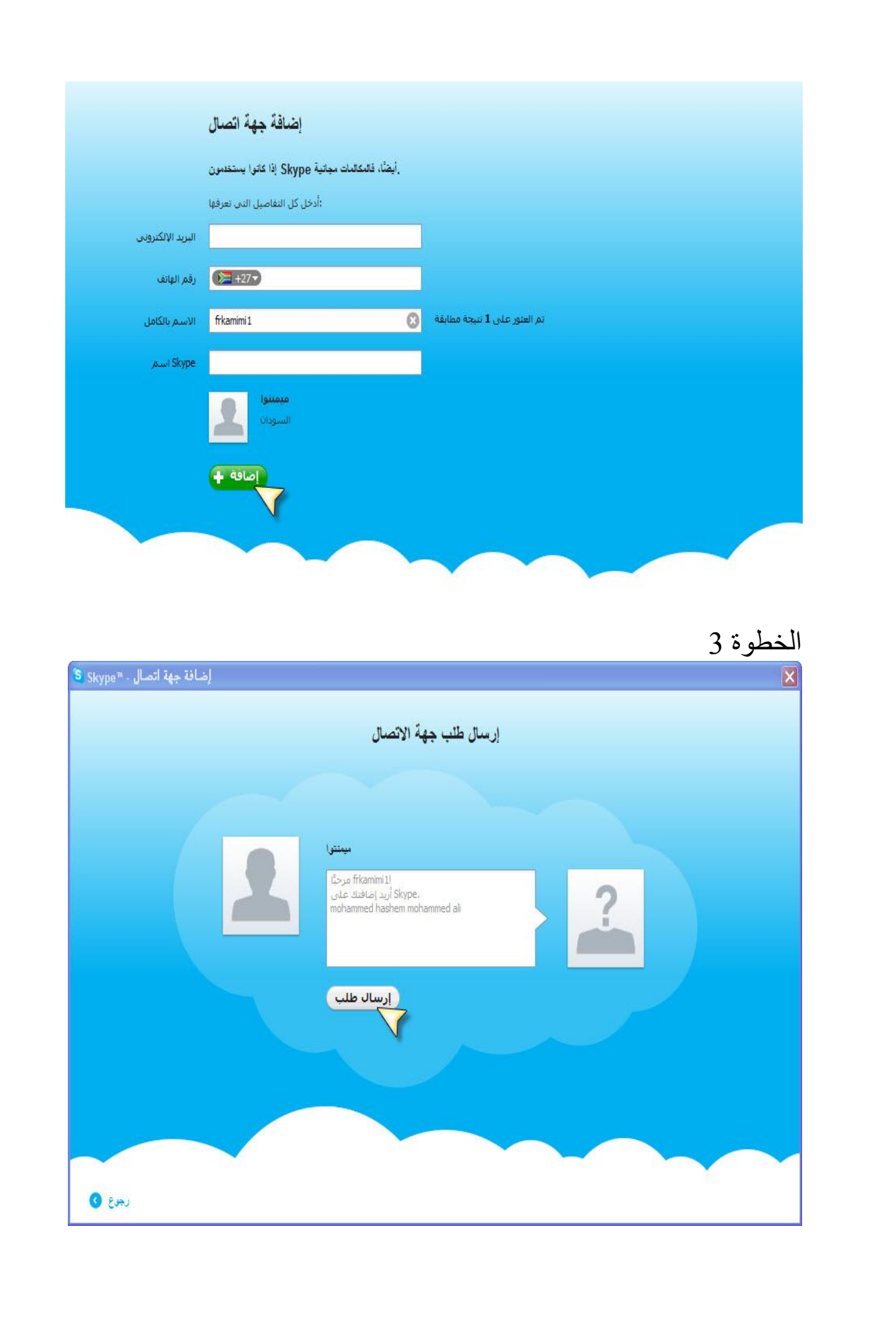

[Create PDF](http://www.novapdf.com) files without this message by purchasing novaPDF printer ([http://www.novapdf.com\)](http://www.novapdf.com)

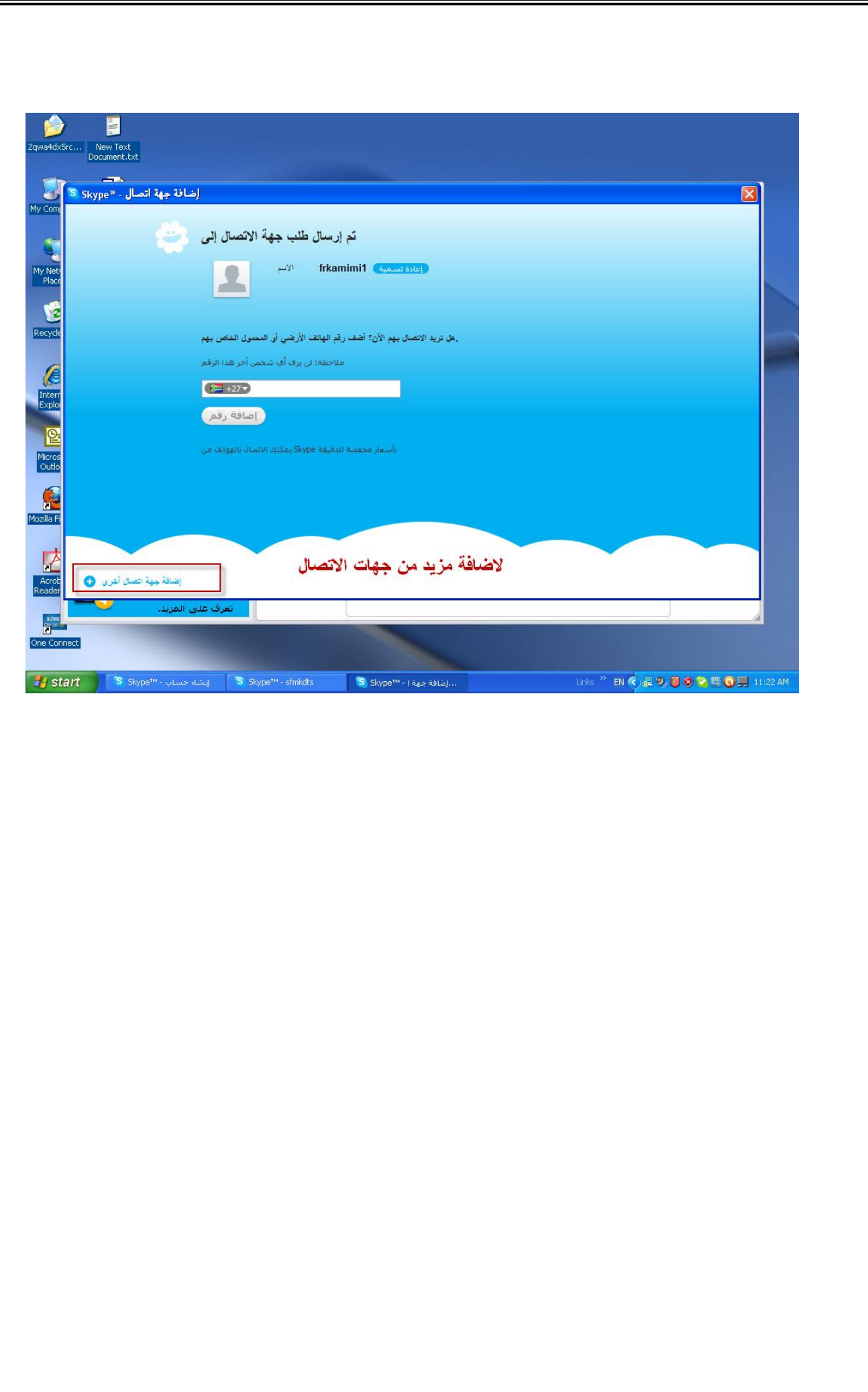

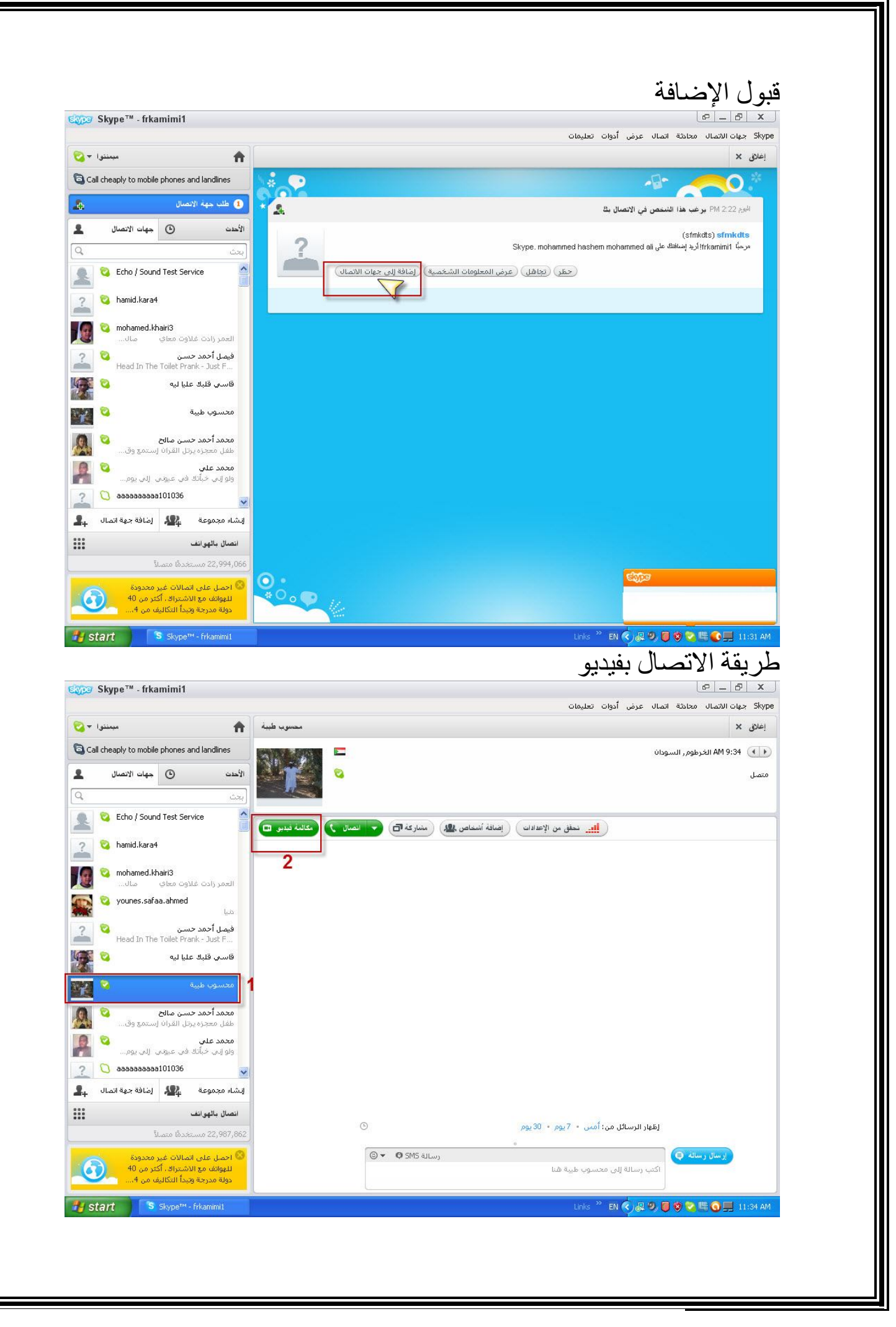

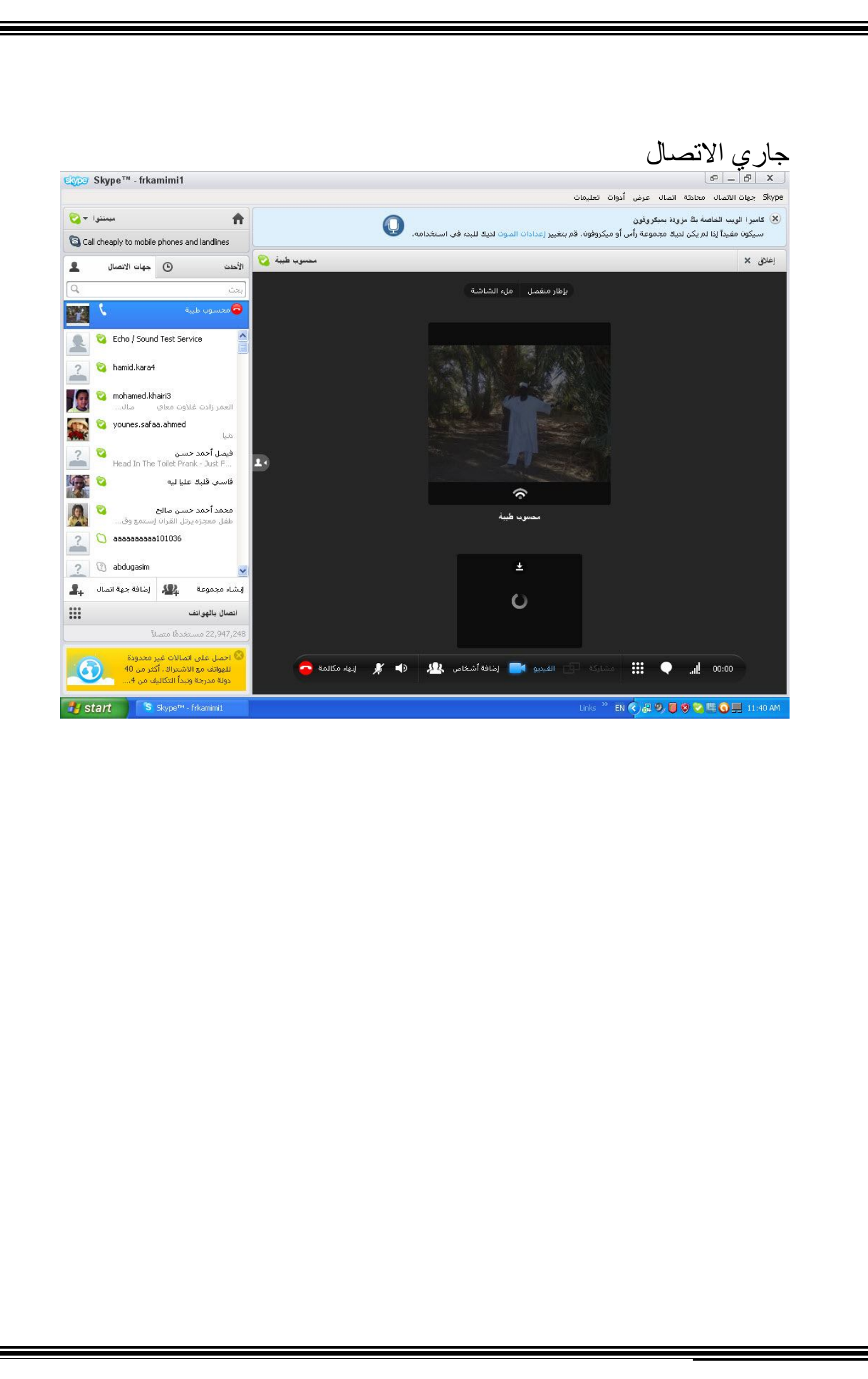

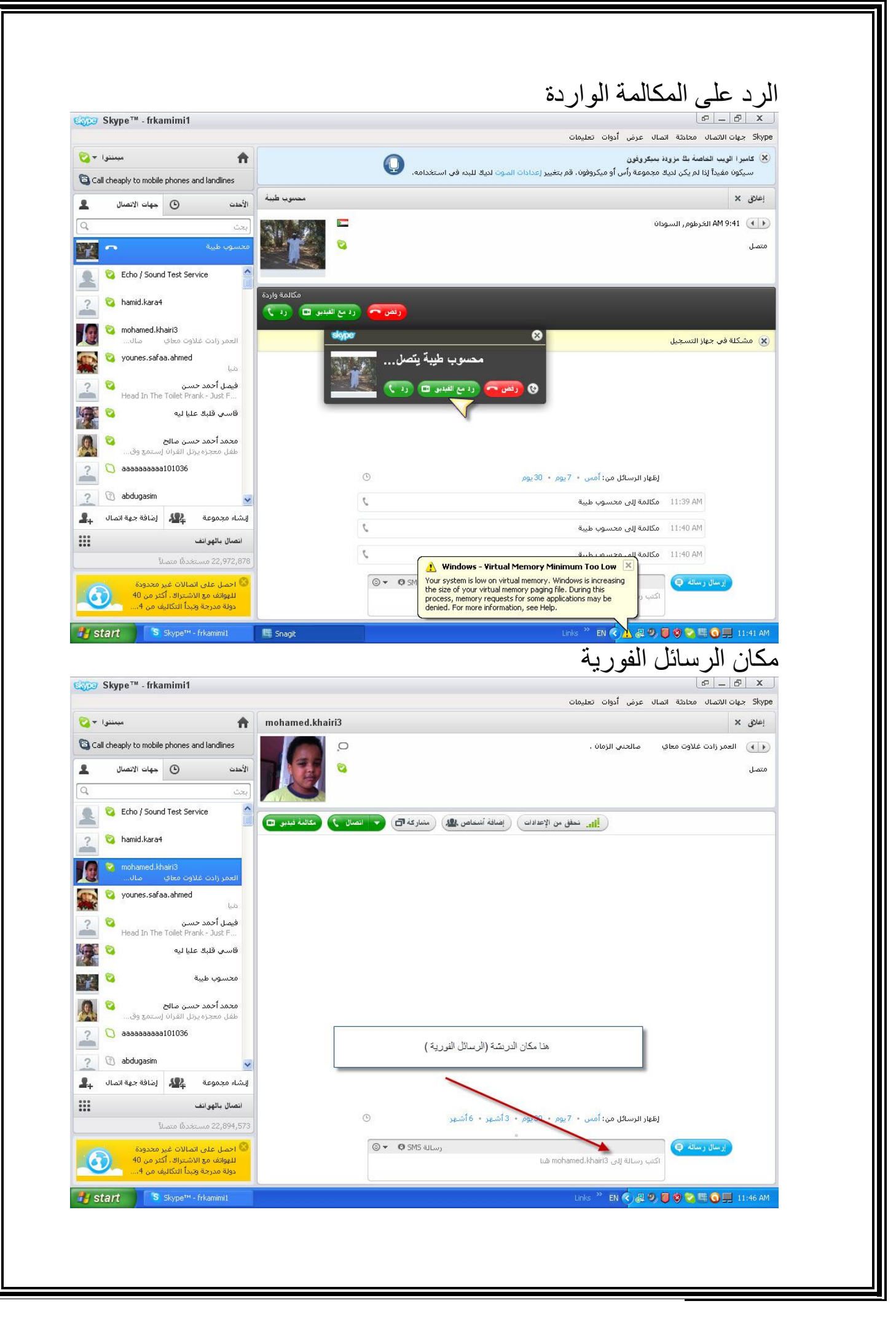

![](_page_28_Picture_0.jpeg)

![](_page_29_Picture_13.jpeg)

#### مثال 2

![](_page_30_Picture_1.jpeg)